# School's Open Status (SOS) System

### **Registration guide**

This guide tells you

- how to set up an account to use the system
- select the schools you wish to receive updates from
- return to the School Closure Management application on receipt of the activation email

Central

- return to the application and complete the registration using the registration code received in the email
- edit registered details, if required

To access the School's Open Status (SOS) System please use this link:

http://www.centralbedfordshire.gov.uk/webapps/sos

You will then see this screen.

To register and create a user account, go to the left-hand navigation menu and click on Register for updates.

| School Status Information                                                                                                    | Central Bedfordshire Schoo                                                                                                  | ls          |      |      |  |
|----------------------------------------------------------------------------------------------------|----------------------------------------------------------------------------------------------------|-------------|------|------|--|
| School status<br>Transport provider status reports<br>Register for updates                                                                                                    | All information provided is live and updated by Head Teachers only in the event of a forced closure<br>due to an emergency. |             |      |      |  |
| Login to edit your details                                                                                                    | Name                                                                                                    | Туре        | АМ   | PM   |  |
| School - term and holiday dates                                                                                                    | Acorn Pre School                                                                                                    | Early Years | Open | Oper |  |
| User Guide                                                                                                    | Acorn Pre School Shefford                                                                                                   | Early Years | Open | Oper |  |
| Disclaimer                                                                                                    | Alameda Middle School                                                                                                    | Middle      | Open | Oper |  |
| General Information                                                                                                    | All Saints Academy                                                                                                    | Secondary   | Open | Oper |  |
| Names are listed alphabetically and show if the school or service is open or closed in the AM                                                                                                    | Ardley Hill Academy                                                                                                    | Primary     | Open | Oper |  |
| and PM columns.                                                                                                    | Arlesey Nursery School                                                                                                    | Nursery     | Open | Oper |  |
| This information is updated by Head Teachers<br>only in the event of a forced closure due to an<br>emergency. You can register to receive<br>information for the school(s) you are interested<br>in. When a change is made, you will receive an<br>email giving the status (open or closed) and<br>brief explanation of the issue. | Arnold Academy                                                                                                    | Middle      | Open | Oper |  |
|                                                                                                    | Ashton Middle School                                                                                                    | Middle      | Open | Oper |  |
|                                                                                                    | Ashton St Peters VA School                                                                                                  | Primary     | Open | Oper |  |
|                                                                                                    | Aspley Guise                                                                                                    | Lower       | Open | Oper |  |
|                                                                                                    | Aspley Guise Pre School                                                                                                    | Early Years | Open | Oper |  |
|                                                                                                    | Banana Moon Lower Sundon                                                                                                    | Nursery     | Open | Oper |  |
|                                                                                                    |                                                                                                    |             |      |      |  |

On this screen please complete the name boxes and then either select all school notifications or just check the boxes for individual schools.

#### Central Bedfordshire Council www.centralbedfordshire.gov.uk

.

. . . . . . . . .

## Central Bedfordshire

| First Name | New                                                                                                    |  |
|------------|----------------------------------------------------------------------------------------------------|--|
| Last Name  | Customer                                                                                                    |  |
| Schools    | Register for all Schools and Services                                                                                                    |  |
|            | <ul> <li>Acorn Pre School</li> <li>Acorn Pre School Shefford (Early Years)</li> <li>Alameda Middle School (Middle)</li> <li>All Saints Academy (Secondary)</li> <li>Ardley Hill Academy (Primary)</li> <li>Arlesey Nursery School (Nursery)</li> <li>Arnold Academy (Middle)</li> <li>Ashton Middle School (Middle)</li> <li>Ashton St Peters VA School (Primary)</li> <li>Aspley Guise (Lower)</li> <li>Aspley Guise Pre School (Early Years)</li> <li>Banana Moon Lower Sundon (Nursery)</li> </ul> |  |
| Email      | new.customer@xyz.co.uk                                                                                                    |  |
| Password   |                                                                                                    |  |

The click on the **Register for Updates** button.

. . . . . . . . . . . .

•

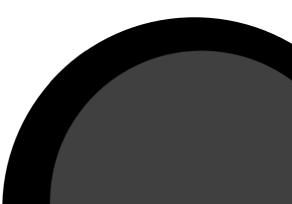

#### Central Bedfordshire Council www.centralbedfordshire.gov.uk

You will then see the following information on the screen.

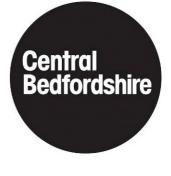

An email has been sent to you, please follow the instructions provided in the email to activate your account.

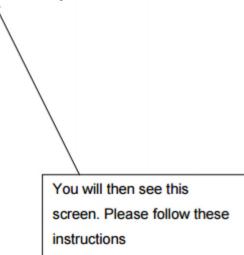

You will then receive an email with the following message.

Your name Thank you for registering for the School's Open Status (SOS) System To activate your account please login at login Username: your email@address Activation code for the password: 88425 You will only need to use the activation code once, after that please use your password. Please do not reply to this email.

Return to the School's Open Status (SOS) System http://www.centralbedfordshire.gov.uk/webapps/sos

Click on the Login to edit your details link in the left hand menu.

| School Status Information         |
|-----------------------------------|
| School status                     |
| Transport provider status reports |
| Register for updates              |
| Login to edit your details        |
| School - term and holiday dates   |
| User Guide                        |
| Disclaimer                        |
|                                   |

You will then see this box. Please read the information and check the box to proceed.

#### Cookies are used by this site

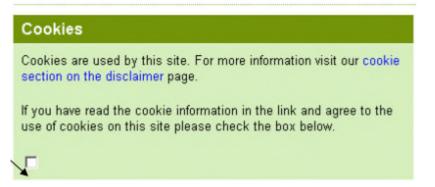

Enter your email address and for the first time only add the activation code for the password. This is in the registration email.

| Please login to edit your details. |  |  |  |  |
|------------------------------------|--|--|--|--|
| Email<br>Password                  |  |  |  |  |
| Login                              |  |  |  |  |
|                                    |  |  |  |  |

You will be able to edit your details on this screen by clicking on the Edit link. If you want your details to removed from the system completely click on the Delete link.

If you have any issues using this system, please email <u>customers@centralbedfordshire.gov.uk</u> and include **School's Open Status (SOS) System** in the subject of your email.

#### End of document

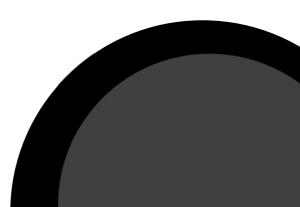

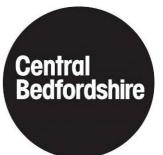